# $\overline{\phantom{a}}$

## AX8052 Debugger Software Manual

**Introduction:**

The ON Semiconductor AX8052 line of fully integrated embedded Microcontrollers feature advanced debug features that significantly ease the task of writing firmware compared to other 8052 compatible Microcontrollers. The ON Semiconductor AX8052 Debug System consists of the following components:

- The ON Semiconductor AX8052 Debug Interface. This device connects the AX8052 Microcontroller Debug Interface, consisting of the Signals RESET\_N, DBG\_EN, PB6, PB7, GND, VCCIO to a standard PC USB Interface.
- The AXSDB command line debugger processes commands and executes them on the Microcontroller using the Debug Interface. The AXSDB debugger can be directly used, or through the AxCode::Blocks IDE. It is fully scriptable thanks to its built-in Tool Control Language (TCL) interpreter.

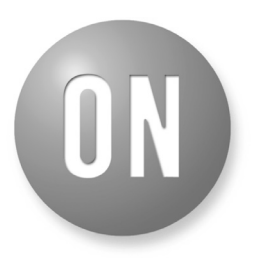

## ON Semiconductor®

**[www.onsemi.com]( http://www.onsemi.com/)**

## **APPLICATION NOTE**

• The AxCode: Blocks IDE AxCode: Blocks is a customized version of the popular Code::Blocks IDE. It is documented elsewhere, see AxCodeBlocks.pdf for an introduction. Users wishing to develop with the AxCode::Blocks IDE need not be familiar with axsdb debugger commands, and can skip the remainder of this document.

#### **AXSDB**

AXSDB is the ON Semiconductor AX8052 Symbolic Command Line debugger. It is fully scriptable, thanks to its built-in Tool Control Language (TCL) scripting engine. It is suggested that the reader consults the Documentation section on the TCL homepage, [http://www.tcl.tk/,](http://www.tcl.tk/) for information on the standard TCL commands. The remainder of this document will describe the AX8052 specific commands AXSDB adds to the standard TCL commands. AX8052 specific Commands come in two flavors:

- Core commands implemented in the Debugger DLL, libaxsdb−0.dll
- Convenience Commands implemented in TCL on top of the core commands, contained in axsdb.tcl. These commands can be changed by the user by changing axsdb.tcl.

All commands, variables and channels are defined in the namespace axsdb. axsdb.tcl imports them into the global namespace.

#### **State handling**

When AXSDB is started, it responds with a prompt. The debugger is then ready to accept user commands. It does however not yet have access to any hardware.

First, AXSDB must be connected to any AX8052 Debug Interface, connected to an USB port of the Computer running AXSDB. The commands LIST\_TARGETS, CONNECT\_TARGET, and DISCONNECT\_TARGET manage AXSDB's connections to the active Debug Interface. Note that the default axsdb.tcl automatically connects to the Debug Interface if it finds exactly one connected to the PC. Once AXSDB has connected to a Debug Interface, it is configured to be inactive, i.e. RESET N is driven high, DBG EN is driven low, and PB6 and PB7 are set to high-impedance. In this state a target board may be connected to the debug interface without disturbing the target microprocessor.

In order to actually start debugging, AXSDB needs to be connected to the Microcontroller. The commands CONNECT and DISCONNECT manage the connection to the Microcontroller hardware debug interface.

Once connected to the Microcontroller, commands that control the Microcontroller state can be used, such as RUN, STEP, STOP, etc.

#### **Command line arguments**

#### **Table 1.**

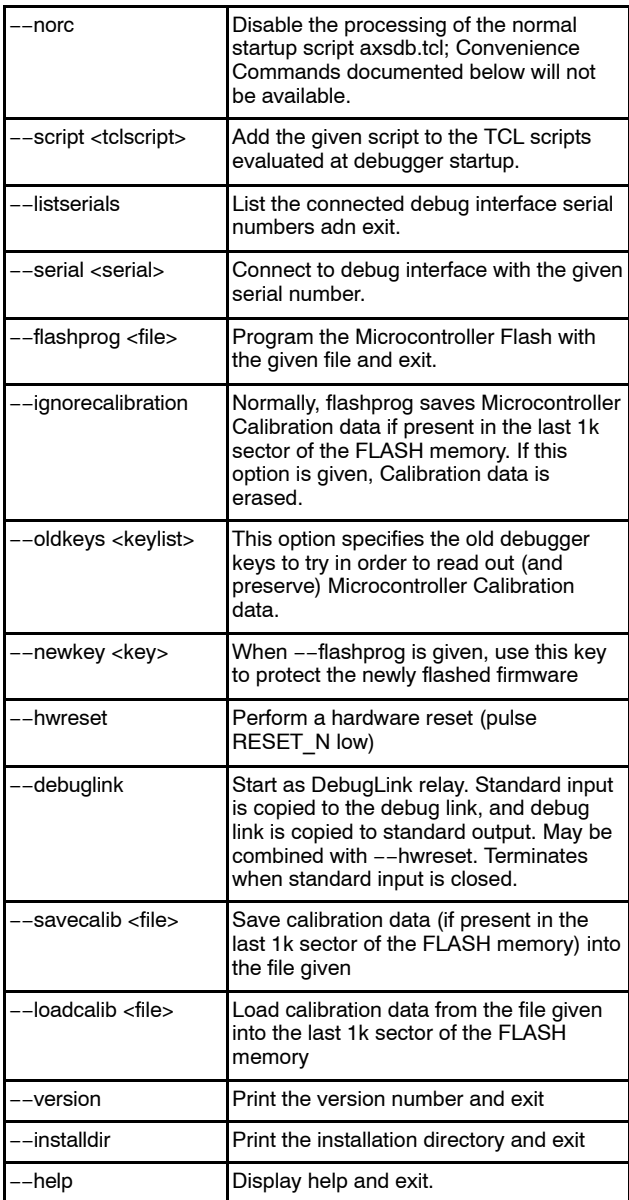

## **Core commands**

#### *TRACEIO*

The TRACEIO command allows an event log to be written into a file; this is intended to help debugging axsdb.

#### Arguments: **Table 2.**

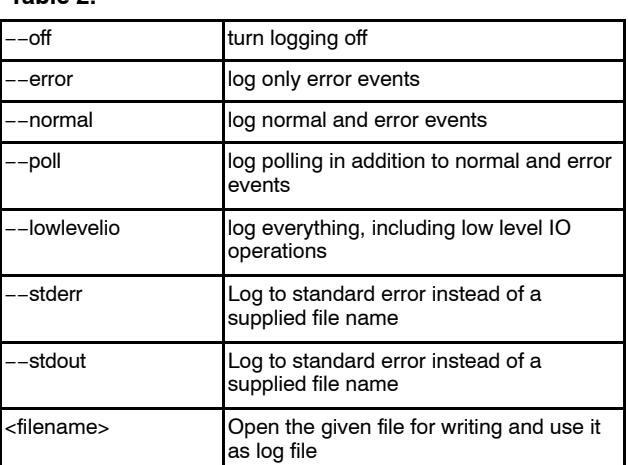

#### *LIST\_TARGETS*

LIST\_TARGETS returns a TCL list containing the serial numbers of all connected AX8052 Debug Interfaces.

## *DISCONNECT\_TARGET*

DISCONNECT\_TARGET disconnects axsdb from the currently connected AX8052 Debug Interface. The Debug Interface is set such that it does not interfere with running a connected Microcontroller.

## *CONNECT\_TARGET*

CONNECT\_TARGET connects axsdb to the specified AX8052 Debug Interface.

## Arguments:

## **Table 3.**

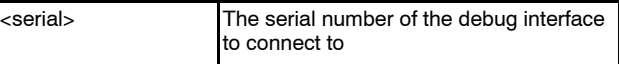

#### *TARGET\_SERIAL*

TARGET\_SERIAL returns the serial number of the currently connected AX8052 Debug Interface, or an empty string if no Debug Interface is currently connected.

## *READ\_MEM*

READ\_MEM reads one or more bytes from Microcontroller memory. It can only be issued if the Microcontroller is in halt state. The read results are returned in a TCL list.

#### Arguments:

#### **Table 4.**

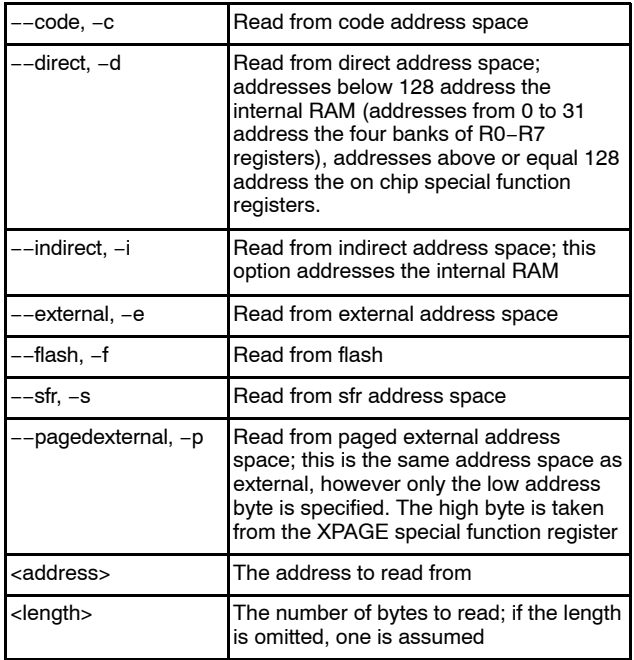

## *WRITE\_MEM*

Arguments:

WRITE MEM writes one or more bytes to Microcontroller memory. It can only be issued if the Microcontroller is in halt state.

#### **Table 5.**

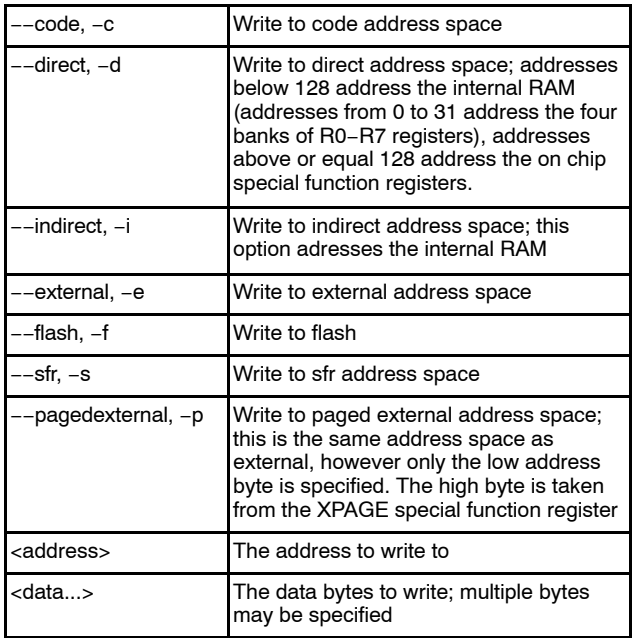

#### *FILL\_MEM*

FILL\_MEM writes a single data byte into one or more consecutive bytes of Microcontroller memory. It can only be issued if the Microcontroller is in halt state.

#### Arguments:

#### **Table 6.**

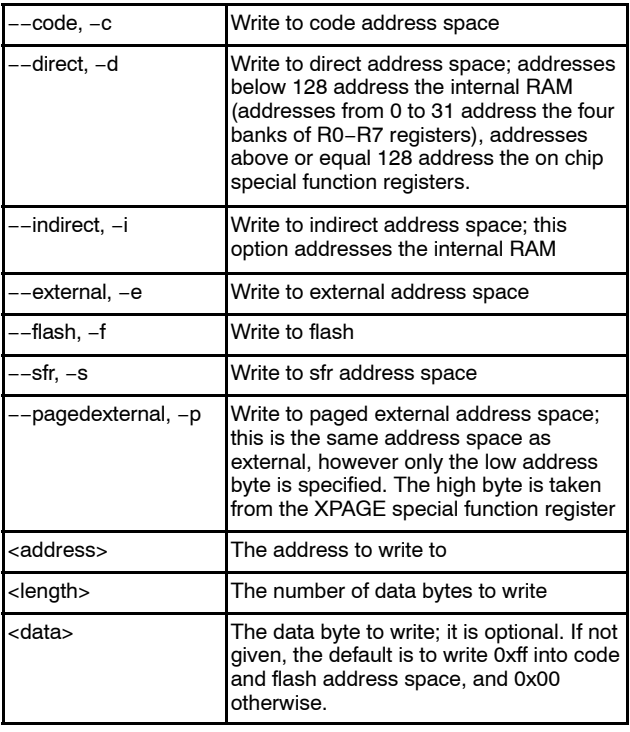

#### *READ\_PC*

READ\_PC returns the program counter of the Microcontroller. Returned values may be unreliable unless the Microcontroller is in halt state.

#### *WRITE\_PC*

WRITE\_PC sets the program counter of the Microcontroller. It can only be issued if the Microcontroller is in halt state.

#### *CPUSTATE*

CPUSTATE returns a list or the current state of the Microcontroller.

## Arguments:

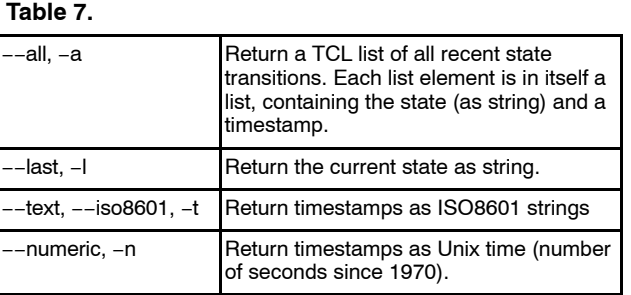

#### *CONNECT*

CONNECT connects axsdb to the Microcontroller, i.e. it causes axsdb to start controlling the Microcontroller. Arguments:

## **Table 8.**

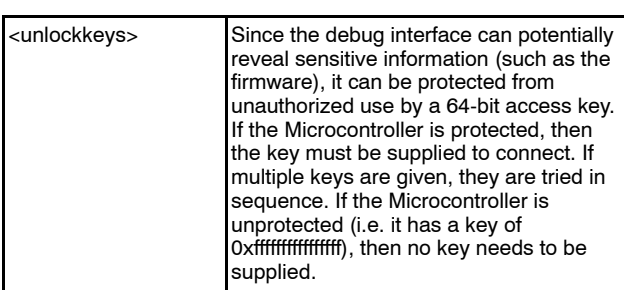

## *DISCONNECT*

DISCONNECT disconnects axsdb from the Microcontroller, i.e. the Microcontroller is released to run on its own.

#### *HWRESET*

HWRESET controls the RESET\_N line from the debug interface to the Microcontroller.

#### Arguments:

#### **Table 9.**

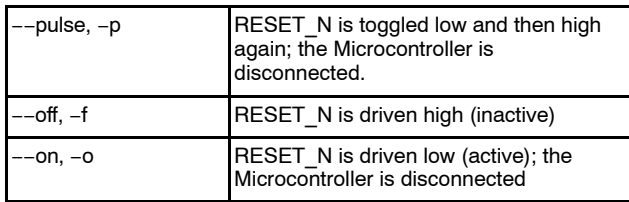

#### *RUN*

RUN causes the Microcontroller to start executing at the current PC value. Temporary breakpoint addresses may be given; these breakpoints will only be active during run and will be deleted as soon as the CPU stops.

#### Arguments:

#### **Table 10.**

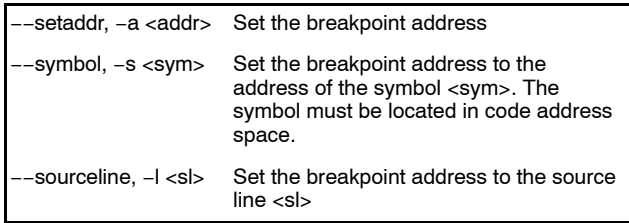

#### *STOP*

STOP halts Microcontroller instruction execution

#### *RESET*

RESET performs a (software) reset of the Microcontroller

#### *STEP*

STEP causes the Microcontroller to execute the instruction at the current PC (or schedule an enabled interrupt), but halt again after executing one instruction.

#### *STEPLINE*

STEPLINE causes the Microcontroller to execute instructions until the current C language source line completes execution. It steps through function calls if embedded in the current C language source line. The debugger steps instructions, so execution is significantly slower than real-time.

#### *STEPINTO*

STEPINTO causes the Microcontroller to execute the instructions until the PC leaves the current C language source line. Function calls stop the execution. The debugger steps instructions, so execution is significantly slower than real-time.

#### *STEPOUT*

STEPOUT causes the Microcontroller to complete execution of the current C language function. The debugger steps instructions, so execution is significantly slower than real-time.

#### *WRITEBACK*

In order to speed up operation of the debugger, axsdb contains caches of all memory of the Microcontroller that can safely be cached. Consequently, WRITE\_MEM, LOAD and other commands only directly modify the caches. WRITEBACK causes the dirty caches to be written to the chip, for example the program loaded by LOAD. WRITEBACK can only be issued if the Microcontroller is in halt state.

#### *BULKERASE*

BULKERASE causes the Microcontroller to be safely erased. All FLASH content is lost

#### Arguments:

#### **Table 11.**

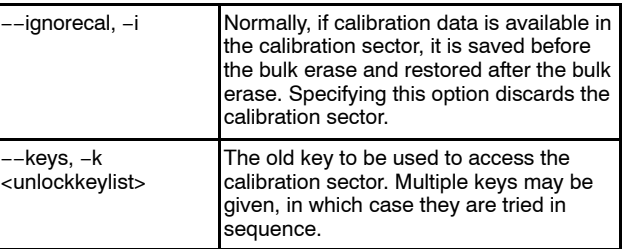

#### *WRITEKEY*

Since the debug interface allows access to sensitive information (like the firmware), it can be protected from unauthorized use by a 64-bit key. WRITEKEY writes the key into the Microcontroller.

#### Arguments:

#### **Table 12.**

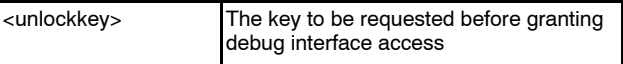

#### *WRITEPROTECT*

The FLASH is organized as 64 1kByte sectors. FLASH contents can be protected with sector granularity. WRITEPROTECT protects the contents of a FLASH sector from overwriting. The only way to restore writes to protected sectors is by completely erasing the device by issuing a bulk erase.

## Arguments:

## **Table 13.**

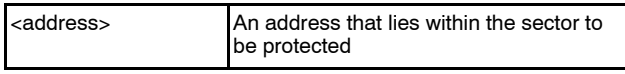

#### *ERASEPROTECT*

The FLASH is organized as 64 1kByte sectors. FLASH contents can be protected with sector granularity. ERASEPROTECT protects the contents of a FLASH sector from erasing. The only way to restore erase functionality of protected sectors is by completely erasing the device by issuing a bulk erase.

#### Arguments:

#### **Table 14.**

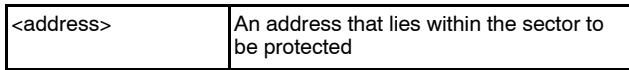

#### *LOAD\_MEM*

LOAD\_MEM reads a file containing binary code and/or debugging information into the debugger.

#### Arguments:

#### **Table 15.**

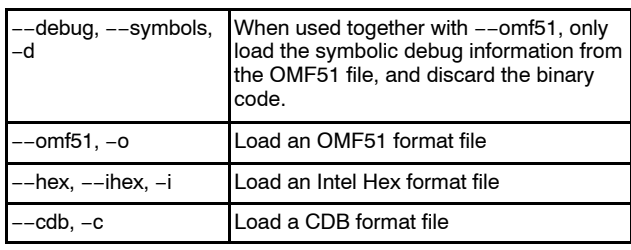

#### *BREAKPOINT*

BREAKPOINT without argument returns a list of currently set breakpoints, their status (i.e. whether they are enabled or disabled), their count and their associated TCL script.

BREAKPOINT with the following arguments manipulate the BREAKPOINT list.

#### Arguments:

**Table 16.** 

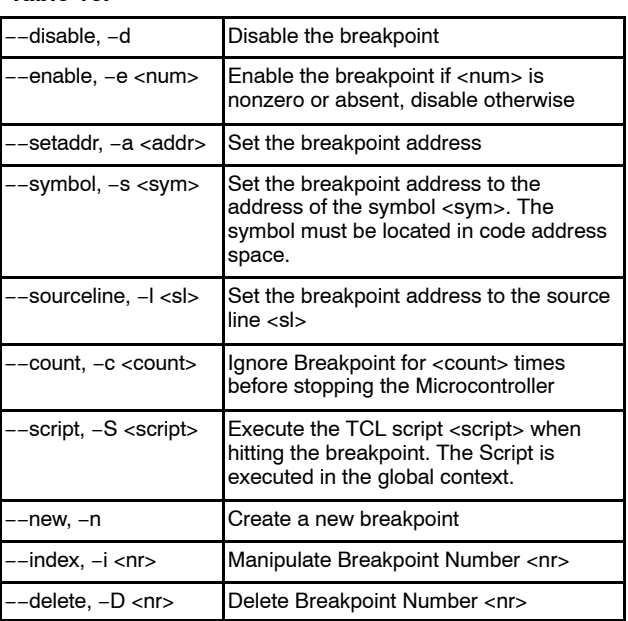

#### *DISASS*

DISASS disassembles one or multiple instructions and returns the result as a list (if one instruction is disassembled), or as a list of lists. Each instruction is described by the following list elements: the address (numeric), the opcode (as hex string), the symbol (with or without offset) closest to the address, the source line (with or without offset) closest to the address, and the disassembled instruction string.

## Arguments:

#### **Table 17.**

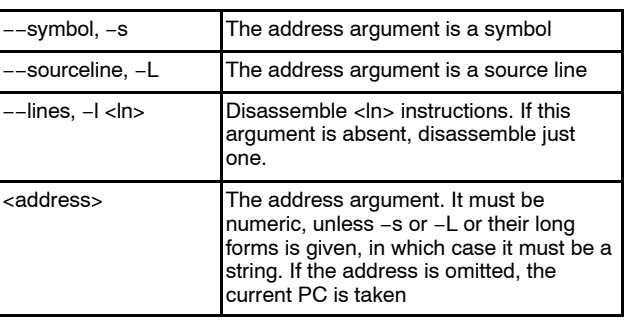

## *MODULES*

MODULES returns a list of the source code modules.

## Arguments:

## **Table 18.**

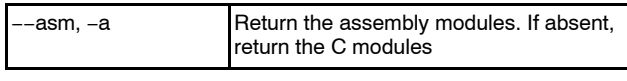

## *SOURCELINES*

SOURCELINES returns a list of the source code lines.

## Arguments:

## **Table 19.**

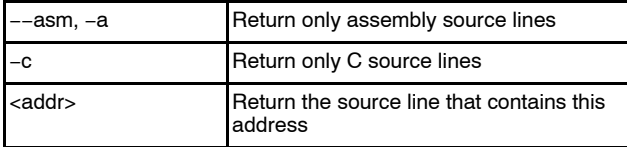

## *SYMBOLS*

SYMBOLS returns a list of the symbols

## *QUIT*

Quit exits the debugger.

#### Arguments:

#### **Table 20.**

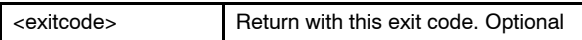

## *REGISTERS*

REGISTERS returns a list of the chip registers

## *CHIPS*

CHIPS sets or returns the currently selected chip(s)

## Arguments:

#### **Table 21.**

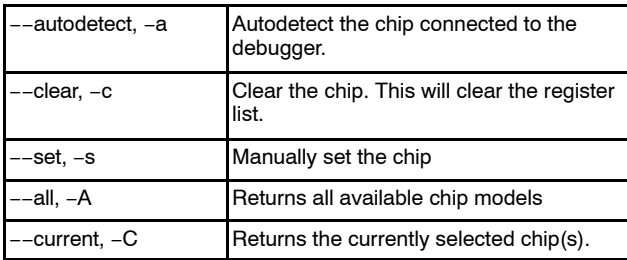

## *PINEMUL*

PINEMUL controls the pin emulation feature. While debugging, PB6 and PB7 are not available as GPIO, they are used by the debug interface. The pin emulation feature however still allows the GPIO state of the PB6 and PB7 pins to be read and controlled through the debugger software.

#### Arguments:

#### **Table 22.**

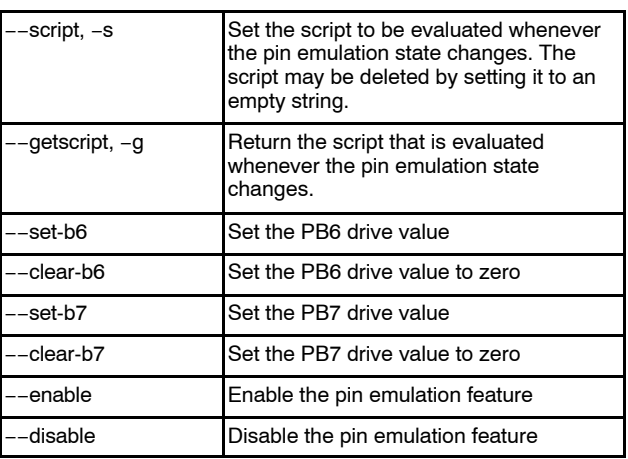

#### Return value:

Unless the script is set or requested, PINEMUL returns a list with the following seven entries:

PORTB.6, PORTB.7, DIRB.6, DIRB.7, Debugger Drive PB6, Debugger Drive PB7, Enable

## *CPUTRACE*

CPUTRACE returns the CPU trace buffer

#### Arguments:

#### **Table 23.**

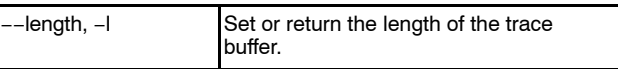

#### Return value:

If −−length is given, CPUTRACE returns the length of the trace buffer, otherwise it returns the trace buffer entries accumulated since the last call to CPUTRACE.

## *PROFILE*

PROFILE controls the profiler.

Arguments:

#### **Table 24.**

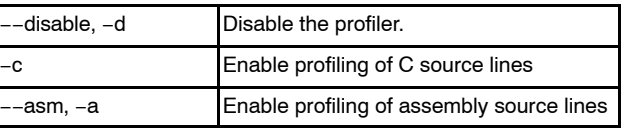

#### Return value:

If no argument is given, PROFILE returns and clears the accumulated profile buffer.

#### **Variables**

#### *COMPILERVENDOR*

There is no standard Application Binary Interface (ABI) in the 8052 ecosystem. Different compiler use different representations of data elements, especially "generic" pointers (pointers containing an address space tag in addition to the actual address). In order for the debugger to be able to access symbolic information, it needs to know which compiler generated the code in question.

Keil is selected by default, unless a cdb file is loaded, in which case the default is sdcc.

Valid values:

#### **Table 25.**

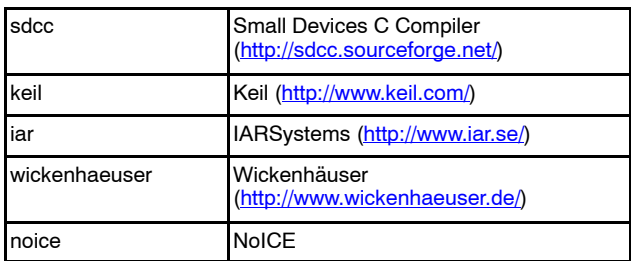

## **Tcli/o Channels**

AXSDB provides two TCL I/O Channels.

#### *CPUSTAT*

Reading a single character from CPUSTAT returns the state of the microprocessor. The channel issues a read event if the microprocessor status changes. The channel is not writeable.

## *DBGLINK*

DBGLINK is the interface to the microprocessor DebugLink UART. Characters written to DBGLINK can be read by the microprocessor from the DebugLink UART, while characters written by the microprocessor to the DebugLink UART are returned to the TCL script via the DBGLINK channel.

#### **Convenience Commands**

Convenience Commands are defined in axsdb.tcl and implemented as TCL procedures.

## *INFOREG*

INFOREG prints the most important microprocessor registers and the current instruction.

## *IR*

IR stops the microprocessor, and then prints the same information as INFOREG.

## *SR*

SR prints the same information as INFOREG, then steps the microprocessor, and then prints the same information as INFOREG.

#### *RI*

RI stands for "run interactive". RI first prints the microprocessor state (same as INFOREG), then runs the microprocessor. After that, RI implements a simple terminal program. Key presses are sent to the DebugLink UART on the processor, while characters the microprocessor transmits on the DebugLink UART are printed on the screen. The terminal terminates if the microprocessor hits a breakpoint, or CTRL-A or CTRL-C is pressed. CTRL-C halts the microprocessor, while CTRL-A keeps it running. At the end, ri prints the new microprocessor state (same as INFOREG)

## *ALOAD*

ALOAD is a convenience LOAD\_MEM wrapper. It determines file types from the file extensions, and autoloads an sdb file if one is found with the same basic filename.

#### *RLOAD*

RLOAD is convenience ALOAD wrapper. It stops the Microcontroller, then resets it and calls aload with the given argument.

## *BERASE*

BERASE is a convenience BULKERASE wrapper. It starts the bulk erase, waits until it finished (or times out), stops and resets the processor. It returns either "done" or "failed".

#### *WAITCPUSTATE*

WAITCPUSTATE waits until the CPU state matches the supplied glob-like pattern. See the description of the TCL STRING MATCH command for a description of the pattern syntax.

## *WAITCPUSTOPPED*

WAITCPUSTOPPED waits until the CPU is stopped.

## *WAITCPURUNNING*

WAITCPURUNNING waits until the CPU is running

## **AND9370/D**

#### **COMMAND LINE FLASH PROGRAMMING**

Besides the TCL scriptable command interpreter, AXSDB also provides command line parameters to easily program the FLASH from a script. This can be useful for production programming.

The basic command to program the Microcontroller FLASH memory is as follows:

#### axsdb.exe −−oldkeys *key* −−newkey *key* −−flashprog *file*

*File* is the file name (including the path) to the file containing the Microcontroller code. It may either be an Intel Hex file (extension .hex), an OMF−51 file (extension .omf), or an UBROF 10 file (extension .ubr). The file is usually located in the bin\Release subdirectory of the AxCodeBlocks project. If using SDCC, either the .hex or the .omf file may be used interchangeably. If using IAR ICC, then only the .ubr file is generated.

*Key* is a 64 bit hexadecimal number (format 0x0123456789abcdef). This option locks the debug interface to unauthorized access. After this command succeeds, the debug interface may no longer be accessed

unless the key number is known. It is strongly recommended that customer chooses a random number for key and keeps it secret.

The command returns success / failure status as exit code. The exit code is stored in the pseudo variable %errorlevel%. It is 0 on success and 1 on failure.

Another useful command is the following, which sends a reset pulse to the Microcontroller:

#### axsdb.exe −−hwreset

If it is desired to reset the key of a locked Microcontroller, the following command can be used:

#### axsdb.exe −−oldkeys *key* −−newkey 0xffffffffffffffff −−flashprog *file*

It is important that whenever the flash is programmed, −−oldkeys key1,key2... is given with all possible keys the Microcontroller could be locked with. Otherwise, calibration data is lost.

ON Semiconductor and (IN) are trademarks of Semiconductor Components Industries, LLC dba ON Semiconductor or its subsidiaries in the United States and/or other countries ON Semiconductor owns me rights to a number of patents, trademarks, copyrights, trade secrets, and other intellectual property. A listing of ON Semiconductor's product/patent<br>coverage may be accessed at <u>www.onsemi.com/sit</u> ON Semiconductor makes no warranty, representation or guarantee regarding the suitability of its products for any particular purpose, nor does ON Semiconductor assume any liability arising out of the application or use of any product or circuit, and specifically disclaims any and all liability, including without limitation special, consequential or incidental damages. Buyer is responsible for its products and applications using ON Semiconductor products, including compliance with all laws, regulations and safety requirements or standards, regardless of any support or applications information provided by ON Semiconductor. "Typical" parameters which may be provided in ON Semiconductor data sheets and/or<br>specifications can and do vary in different applications application by customer's technical experts. ON Semiconductor does not convey any license under its patent rights nor the rights of others. ON Semiconductor products are not designed, intended, or authorized for use as a critical component in life support systems or any FDA Class 3 medical devices or medical devices with a same or similar classification<br>in a foreign jurisdiction or any devices application, Buyer shall indemnify and hold ON Semiconductor and its officers, employees, subsidiaries, affiliates, and distributors harmless against all claims, costs, damages, and expenses, and reasonable attorney fees arising out of, directly or indirectly, any claim of personal injury or death associated with such unintended or unauthorized use, even if such<br>claim alleges that ON Semiconductor was literature is subject to all applicable copyright laws and is not for resale in any manner.

#### **PUBLICATION ORDERING INFORMATION**

#### **LITERATURE FULFILLMENT**:

Literature Distribution Center for ON Semiconductor 19521 E. 32nd Pkwy, Aurora, Colorado 80011 USA **Phone**: 303−675−2175 or 800−344−3860 Toll Free USA/Canada **Fax**: 303−675−2176 or 800−344−3867 Toll Free USA/Canada **Email**: orderlit@onsemi.com

**N. American Technical Support**: 800−282−9855 Toll Free USA/Canada **Europe, Middle East and Africa Technical Support:**

Phone: 421 33 790 2910 **Japan Customer Focus Center** Phone: 81−3−5817−1050

**ON Semiconductor Website**: **www.onsemi.com**

**Order Literature**: http://www.onsemi.com/orderlit

For additional information, please contact your local Sales Representative